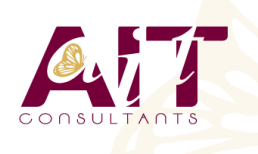

**SARL ONEO**  1025 rue Henri Becquerel Parc Club du Millénaire, Bât. 27 34000 MONTPELLIER **N° organisme : 91 34 0570434**

**Nous contacter : +33 (0)4 67 13 45 45 www.ait.fr contact@ait.fr**

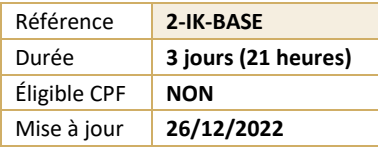

# **Inkscape - Dessin vectoriel**

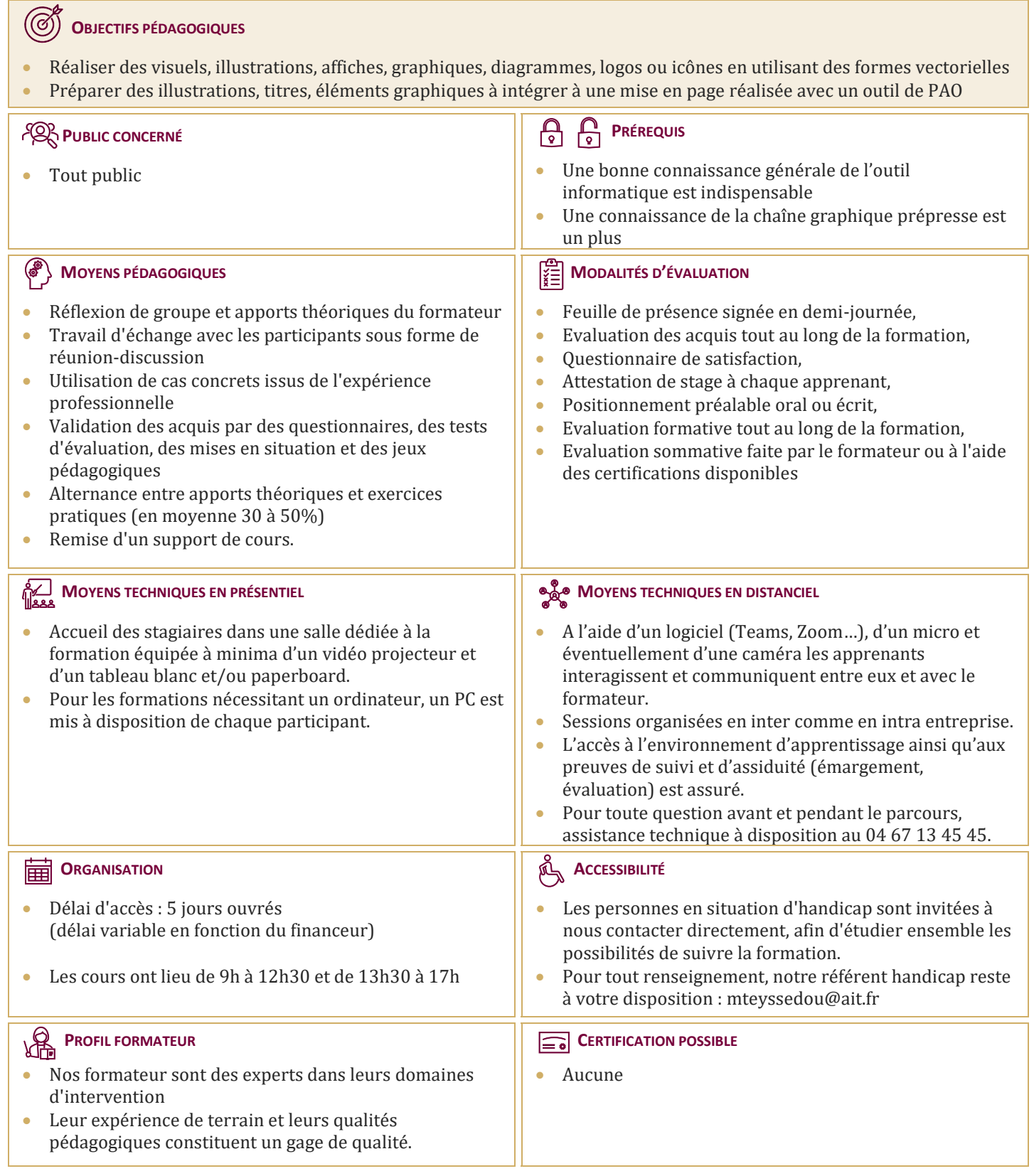

# **Inkscape - Dessin vectoriel**

# **OPEN SOURCE**

- La chaîne prépresse Open Source face à la chaîne prépresse Adobe
- $\Box$  Illustration vectorielle : quelles spécificités ?
- $\Box$  Les formats vectoriels SVG et EPS
- $\Box$  Les formats d'exportation, la résolution Bitmap, la colorimétrie
- $\Box$  Domaines d'application

# **L'INTERFACE**

- $\Box$  L'espace de travail Inkscape
- $\Box$  Outils, palettes, barres d'outils
- $\Box$  Zoom, règles, grilles, guides, préférences d'Inkscape
- $\Box$  Taille et propriétés spécifiques des documents

# **TRACER DES FORMES PRÉDÉFINIES**

- $\Box$  La barre de contrôle des outils
- □ Les paramétrages par défaut
- $\Box$  Rectangles
- $\Box$  Ellipses et arcs
- $\Box$  Etoiles et polygones
- $\Box$  Crayon
- $\Box$  Lignes calligraphiques

# **MODIFIER LES OBJETS**

- $\Box$  Redimensionner et pivoter à la souris, touches d'options
- $\Box$  Aligner et distribuer
- $\Box$  Mises à l'échelle et déformations diverses
- $\Box$  Combiner des formes simples pour créer des formes complexes
- $\Box$  Utiliser des groupes
- $\Box$  Copier-coller un style d'objet

# **DESSINER ET ÉDITER DES CHEMINS DE BÉZIER**

- Dessiner des lignes et des chemins de Bézier
- $\Box$  Remanier des points d'ancrage et des segments
- $\Box$  Transformer une forme prédéfinie en chemin
- $\Box$  Récupérer des chemins
- $\Box$  Simplifier des chemins
- $\Box$  Les offsets dynamiques et liés
- $\Box$  Changer le sens d'un chemin

# **CHANGER L'ASPECT GRAPHIQUE DES OBJETS**

- $\Box$  Propriétés des contours
- $\Box$  Remplissages des fonds et contours
- $\Box$  Aplats de couleurs
- $\Box$  Les gradients (dégradés) et leur personnalisation
- $\Box$  Motifs et textures : création et mise en œuvre
- $\Box$  Flous et opacités
- $\Box$  Effets

# **AJOUTER DU TEXTE**

- $\Box$  Créer un objet texte
- $\Box$  Mettre en forme un texte
- $\Box$  Appuyer du texte sur un chemin
- $\Box$  Placer un texte dans une boîte
- $\Box$  Vectoriser et modifier un texte

# **LES IMAGES BITMAP**

- $\Box$  Importer des images bitmap
- $\Box$  Rogner des images
- $\Box$  Incorporer et lier des photos
- Exporter des graphiques vectoriels en bitmap
- $\Box$  Vectorisation d'images bitmap
- $\Box$  Utiliser les calques
- $\Box$  Créer des calques et des sous-calques
- $\Box$  Modifier la disposition
- $\Box$  Sélecteur rapide, verrouillage et affichage
- $\Box$  Sélection d'objets sur plusieurs calques

#### **OPTIMISER LES RÉPÉTITIONS**

- $\Box$  Créer et appliquer des motifs
- $\Box$  Créer et appliquer des clones
- $\Box$  Répétition automatisée de clones

# **DIAGRAMMES ET ORGANIGRAMMES**

- $\Box$  Lier des formes à l'aide de l'outil connecteur
- Paramétrer les lignes du diagramme
- $\Box$  Ajouter des textes

# **FORMES 3D (VERSION 0.46)**

- $\Box$  Créer des formes 3D avec l'outil 3D Box
- $\Box$  Modifier les groupes
- $\Box$  Extruder un chemin personnalisé
- $\Box$  Mettre en perspective

# **LES MASQUES**

 Utiliser des masques d'écrêtage (zones de rognage)

# **ÉCHANGER AVEC D'AUTRES APPLICATIONS**

- Exporter vers Gimp, Scribus, Blender
- Exporter en PNG Bitmap, régler l'export
- Exporter en PDF, en EPS vectoriel, ou rester en  $SVG$  ?

# **APPLICATIONS**

- $\Box$  Créer des logos
- $\Box$  Créer des objets vectoriels à intégrer à une mise en page
- $\Box$  Créer des affiches et des flyers